# PRACTICE BRIEFING Real estate risk: heavy tail modelling using Excel

Roger Brown

University of San Diego, Alpine, California, USA, and Beate Klingenberg School of Management, Marist College, Poughkeepsie, New York, USA

## Abstract

Purpose – The purpose of this paper is to present a practice briefing in the form of a user's manual for Excel-based simulation of real estate risk. Based on a generic discounted cash flow model, the simulation incorporates the often ignored heavy tail behaviour of real estate investments, and consolidates Jensen's inequality. The briefing attempts to explain a model that permits the user to decide whether to include extreme events in real estate risk modelling and how extreme these events may be. Practitioners can generate a variety of modelling outcomes and then choose risk comfort zones in which to contemplate a range of returns.

Design/methodology/approach – The paper provides an overview of the underlying mathematical concepts and challenges, as well as on the perspectives on their application from the current academic literature. It offers a step-by-step walk-through of the Excel model (the model being downloadable at: [www.mathestate.com\)](www.mathestate.com).

Findings – Existing models for real estate risk modelling fall short with respect to realistic simulation of the probability of extreme events due to challenges in the implementation of stable laws. These former barriers to the implementation of stable laws have been overcome by providing a unique combination of Excel-resident functionalities with a stable pseudo random number generator.

Research limitations/implications – Investment advisers no longer need expensive add-ins to estimate risk. The presented Excel model is more robust than common approaches as it considers distribution shapes that are not otherwise easily available. The only apparent limitation is that users need to be familiar with the most basic functionality of Excel.

Practical implications – Practitioners are provided with an easy-to-use Excel model that does not require further software add-ins. The model simulates real estate investment returns, based on a more realistic inclusion of risk behaviour. It allows specifying how much extreme value behaviour characterizes the volatility in future projections modelled to guide investment decisions.

Social implications – Risk is a cost to society. Many recent news events demonstrate the importance of including extreme values in modelling. The paper attempts to contribute to more realistic risk estimation in real estate investment.

Originality/value – This briefing introduces a real estate risk simulation model that includes using stable laws, using Excel, a familiar and widely used platform. Such a model has not previously been reported in the academic or practitioners' literature.

Keywords Heavy tails, Modelling risk, Spreadsheet models, Stable distributions, Cash flow model, Real estate investments, Stable laws

Paper type Technical paper

### **Introduction**

Real estate investment – as any other form of investment – represents the idea that the investor forgoes immediate consumption, but instead provides funds in exchange for future returns. This behaviour is motivated by the expectation that such future returns are Journal of Property Investment &

The authors would like to thank name removed for the confidentiality of the review process and two anonymous reviewers for helpful suggestions. All errors remain solely those of the authors.

Finance Vol. 33 No. 4, 2015 pp. 393-407 © Emerald Group Publishing Limited 1463-578X DOI 10.1108/JPIF-05-2014-0033

Heavy tail modelling using Excel

393

higher than the current value of the invested funds. The key to choosing investments is therefore the ability to estimate these returns. The basic tool used to perform this task is a cash flow model that takes into account the amount invested, interest rate and time span of the investment. For real estate investments, additional factors need to be considered, for example vacancy rates and operational costs. While this sounds simple enough, the inherent problem is uncertainty of what will really happen in the future. Specifically, there is uncertainty with regards to the projected income (capitalization rate) or the value the market will place on the projected income. Investment modelling tries to overcome this uncertainty by introducing the concept of risk, which represents an attempt to quantify effects outside of the control of the investor that may impact returns. Mathematically, this is done by exchanging a set interest rate in cash flow models with probabilities for a given interest rate to happen. The question then becomes how the probabilities are distributed. The traditional assumption is a normal distribution, or bell curve. It assumes that there is an expected return (the mean of the distribution), and that positive or negative deviations from this expectation are equally likely to happen (i.e. the curve is symmetric). The variance (or simply speaking, width) of the distribution describes how far off from the expected returns the actual returns may be. A prudent investor would therefore always choose an investment with a small variance, in the attempt to minimize risk. However, the normal distribution ignores some realities of investments[1]. First, it is rarely equally likely that positive or negative deviations have the same probability of occurring. In other words, the probability distribution should rather be assumed to be skewed. Second, the normal distribution is asymptotic, meaning the  $\nu$ -values quickly approach zero, effectively ignoring the possibility of extreme events to happen. Such events in financial markets can be defined as the minimum or maximum stock market index over a given time period (Longin, 1996, p. 384). As real estate investments are a part of global financial markets, extreme events in these markets, such as stock market crashes, financial crisis or terrorist threats need to be considered when estimating risk (Liow, 2008). This reality can be overcome by introducing heavy or fat tails to the distribution function: instead of asymptotic behaviour, the y-values remain above zero for a longer time (hence the tail), allowing for the inclusion of extreme values. Young and Graff (1995) reported that real estate returns specifically do not behave normally, but have heavy tales that are therefore best analysed using Levy-stable methodology. Levy stable distributions are probability functions that allow for skewness and heavy tails (Weisstein, 2014), effectively allowing to overcome the deficiencies of the normal distribution for risk modelling of real estate investments. In fact, it has been said that if Levy-stable laws are found to be at the source of return generation that the world is a fundamentally riskier place than we once thought. Recent high-profile news events involving the international financial system lend credence to this notion. The most recent crisis found real estate at its centre. If it is time to embrace non-normal events as more frequent than previously thought, modelling distributions involving extreme values becomes key.

Different approaches have been developed over time to model risk of financial or real estate investments more realistically.

Markowitz (1959) doubled the number of parameters used in choosing assets by explicitly modelling risk as variance. His approach has been finance orthodoxy for more than half a century. But advances in mathematics and computer modelling have eclipsed the requirement to use a simple, static model that crucially depends on distributions having a finite variance, in fact the use of variance as a risk measure has been under fire for some years. Artzner et al. (1999) defined a risk measure with

394

JPIF 33,4

respect to an unacceptable investment when compared to a "prudent" investment as follows: a risk measure is the minimum extra capital that – when added to the risky position while also investing in the comparative investment – turns the future value of the modified position into an acceptable position. Further refinement in Artzner et al. (1999) defines a coherent risk measure, and addresses shortfalls of the – until then – common metrics value of risk (VaR) and conditional VaR. Artzner *et al.*'s (1999) and Young and Graff (1995) publications inspired other works (see Brown and Young, 2012 for a literature review) that clearly established the need to include extreme events into risk modelling. Rooted in this literature, Brown and Young (2011) proposed a combination of Artzner et al.'s (1999) coherent risk measure with the concept of spectral risk (Acerbi, 2001, 2002, 2003) that considers an individual's risk aversion functions.

In view of these findings, this briefing attempts to advance a method which permits the user to decide whether to include extreme events in the investment model and how extreme to make those events. The model incorporates stable laws that offer the opportunity to increase the number of risk parameters from one to three by explicitly adding two parameters describing tail behaviour[2].

Stable distributions are fully characterized by four parameters:  $\alpha \in (0, 2]$ , is known as the characteristic exponent or index of stability and defines the thickness of the tails and corresponding "peakedness" of the centre of the distribution. When  $\alpha = 2$ the distribution is normal;  $\beta \in [-1, 1]$ , the skewness parameter, is symmetric around the mode when  $\beta = 0$ ;  $\gamma > 0$ , is a scale parameter expanding and contracting the distribution around its mode; and  $\delta \in (-\infty, \infty)$ , is the location parameter, shifting the distribution left and right along the x-axis. The last two are shape preserving under linear transformation allowing the distribution to be normalized in the usual fashion. Thus, our main interest is in how thick the tails are  $(\alpha)$  and to what degree the distribution is skewed  $(\beta)$ .

One might reasonably ask why not use the Student t-distribution which has tails that can be modelled with varying thickness. Also, since the third and fourth moments always can be measured for finite samples, what is it about Levy-stable laws which are so special? To the first, an immediate response is the Student  $t$  is symmetric. We have a legitimate and genuine interest in how returns might be skewed and Student t does not inform in this area. The most important value of Levy-stable laws has to do with the important property of additivity. Classic economic theory postulates that prices move with information. If information arrives randomly it is important that the random variable represented by those arrivals may be incorporated in a shape-preserving manner. Levy-stable laws are shape preserving[3]. Moreover, just as the normal finds strong foundation in the Central Limit Theorem, Levy-stable laws appeal to the Generalized Central Limit Theorem which, in essence, holds that if a distribution has a limiting distribution that distribution must be a member of the stable class. Hence Levy-stable may be viewed as a rich family of distributions that accommodate addition of random variables in the form of information and include, as a special case, the normal distribution.

Useful as Levy-stable distributions might be theoretically, they are anything but user friendly. Other than the normal and two others which are not applicable to finance, there are no closed-form solutions to describe the probability density function. In the limit, no moments after the first exist (hence no variance, no co-variance, no efficient set portfolios, no skewness and no kurtosis in the classic sense). The saving grace is the fact that while the density function may not exist, the characteristic

Heavy tail modelling using Excel function does. Here, in all of their resplendent glory, are two parameterizations of that function[4]:

$$
S_1(\alpha, \beta, \gamma, \delta) = \begin{cases} \exp\left\{i\omega\delta - \gamma^{\alpha}|\omega|^{\alpha}\left[1 + i\beta\left(|\omega\gamma|^{1-\alpha} - 1\right)\right] \operatorname{sgn}(\omega) \tan\left(\frac{1}{2}\pi\alpha\right)\right\} & \text{for } \alpha \neq 1\\ \exp\left\{i\omega\delta - \frac{\gamma|\omega[\pi + 2i\beta \ln(|\omega\gamma|)] \operatorname{sgn}(\omega)}{\pi}\right\} & \text{for } \alpha = 1 \end{cases}
$$

$$
(\mathbf{1})
$$

$$
S_1(\alpha, \beta, \gamma, \delta) = \begin{cases} \exp\{iu\delta - \gamma^{\alpha}|u|^{\alpha}\left[1 + i\beta\operatorname{sgn}(u)\tan\left(\frac{1}{2}\pi\alpha\right)\right]\} & \text{for } \alpha \neq 1\\ \exp\{iu\delta - \gamma|u|\left(1 + \frac{2i\beta\ln\|u\|\operatorname{sgn}(u)}{\pi}\right)\} & \text{for } \alpha = 1 \end{cases}
$$
 (2)

Most will agree that Equations (1) and (2) are anything but appetizing[5].

So, what is the conscientious practitioner to do? He realizes:

- (1) that modelling in the restricted air of the normal distribution is the act of placing blinders on his view, blocking out the occasional life-threatening disaster;
- (2) he also recognizes that merely projecting a fixed return to occur in an uncertain future is the act of playing God, something his client will likely question; and
- (3) real estate suffers from a paucity of data under the best of conditions, placing benefits of the law of large numbers out of reach if one requires data composed of field-gathered realizations.

The answer to the last of these has long been to conduct a simulation. Popular software packages and Excel add-ins offer this facility, virtually all of them based on an assumption of normality. What is missing is a simple, Excel-based workbook incorporating stable laws that requires no special programming or add-in packages. This paper is intended to serve as an operating manual for just such a workbook, named simply "ModellingRisk.xlsx".

## **Overview**

Technology and inspiration for this work comes from diverse sources. Chambers et al. (1976) showed us how to generate stable random numbers. Recent enhancements of Excel allow for named ranges that become the base for simulation exercises. Finally, a web site, ProbabilityManagement.org offers a suite of tools, using the concept of SIPMath<sup>TM</sup>, where SIP stands for "Stochastic Information Packet", which embed macros and simulation routines directly into an Excel workbook. The artful combination of these lead to ModellingRisk.xlsx. It can be downloaded on the homepage of [www.mathestate.](www.mathestate.com) [com](www.mathestate.com) under Site News and Updates at date 1 September 2013.

The workbook is composed of several worksheets (Figure 1).

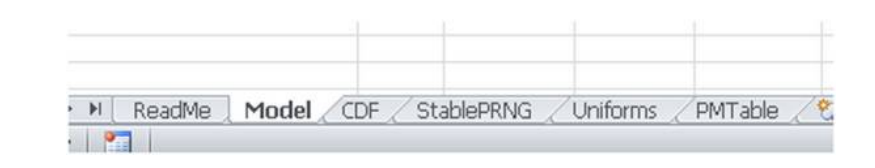

Figure 1. List of worksheets

396

**IPIF** 33,4

ReadMe worksheet provides a general description of the model. Note that the illustration here is only one of many possibilities. The tool is very robust. While the initial beta version models change in capitalization rate, the capable Excel user may change it to introduce uncertainty to another variable or multiple variables[6]. Here the user can describe in words his own model and add the appropriate exculpatory language around limitations in its use, various interpretations and other descriptive information. Also on this sheet is the representation that the author is still improving it. Thus, while the general structure is not expected to change, the version you download may be slightly different than the one described here.

Model worksheet is the heart of the tool. We will return to it at length later.

Cumulative distribution function (CDF) worksheet displays a CDF. This permits you to provide a probability measure with your projection of financial gain. Note that each draw requires resorting Column B. Automating this is an opportunity for the advanced Excel user.

StablePRNG worksheet provides Chambers, Mallow and Stuck's algorithm for generating pseudo random numbers.

Uniforms worksheet provides the two uniform random variables that are at the base of the StablePRNG.

PMTable worksheet generates the values for the variables affected by uncertainty that are delivered to the model. A conventional graph of the probability density function is also shown on this sheet.

The last three sheets require no user involvement and are protected from accidental modification. There is no password required so the experienced Excel user wishing to make further modifications or enhancement may do so[7].

### The Jensen problem

In essence, the model displays a purchase, five-year holding period and sale of an investment property under assumptions of fixed percentage increases in income over time. The usual performance metrics, net present value and internal rate of return, are computed. However, an important distinction between these two must be made in the context of simulation. Brown (2006) describes the problem associated with simulation of the IRR arising from Jensen's inequality[8]. Simply, since IRR is a non-linear function of cash flow, taking its expectation is at least bad form if not just plain bad mathematics. Also, as the range of uncertainty increases, the precise condition when extreme values populate the distribution, the gap between the expectation of the function and the function of the expectation rises. That gap should be disclosed and ModellingRisk.xlsx makes the calculation attendant to that disclosure. Of course, since net present value is a linear function of cash flow it does not suffer from similar distortion.

### The model

We will take the worksheet containing the model in small bites.

Beginning with the most familiar, below is a portion of Model worksheet which "hides" Columns D-H so that you see only the familiar operating statement information that leads to cash flow[9]. Only the acquisition and disposition years are shown in Figure 2.

Another portion at the top, showing only Columns D-H in Figure 3, reveals the loan terms and holding period. This input information can be changed by the user and drives the debt service and loan balance calculations elsewhere[10].

Below on the same page, one finds the hurdle rate and five-year projection of yearend cash flows (including the pre-tax sales proceeds net of loan payoff and sales costs in the final year) which drive the NPV and IRR calculations, all shown in Figure 4.

Heavy tail modelling using Excel

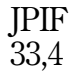

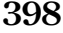

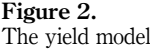

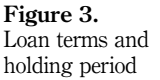

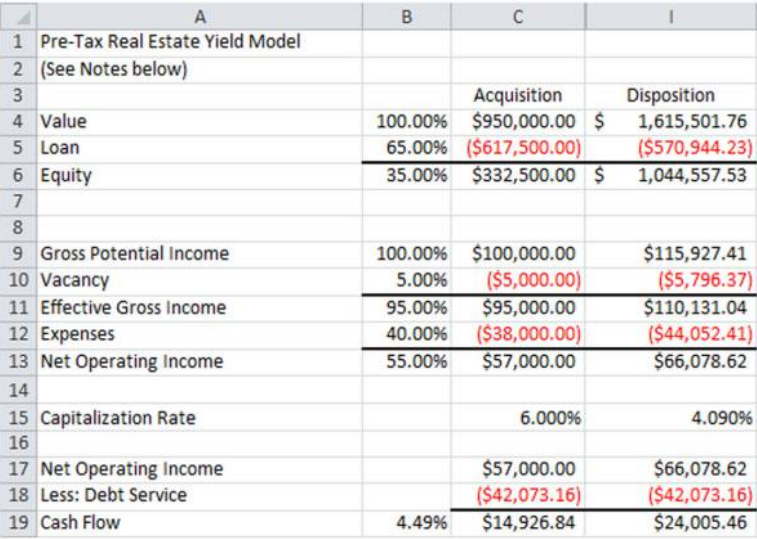

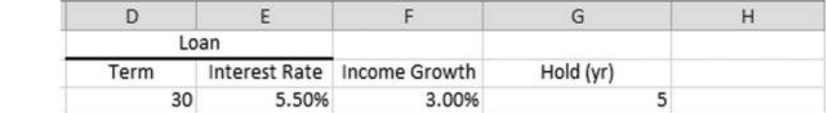

The heart of what is new, therefore requiring the most exposition, is in the centre of the Model worksheet. The best way to appreciate what is going on is to experiment with the worksheet input values.

Cells F16 and F17 in Figure 5 contain, respectively, up and down arrows. Clicking on one of these changes, in Cell F15, the value of the individual trial number (shown in Cell H17) up or down among the 10,000 trials. The random variable of interest is CapRateIncrement. This number, depending on its sign, increases or decreases the going in capitalization rate to its new value at sale, the going out capitalization rate.

In the example (Figure 6) the cap rate increased over the five-year holding period. If income has remained constant during that time the value decreased. This leads to an important modelling question. Should the uncertainty be placed on the change in income or the change in how the market values income? While this is an interesting and unresolved question, the user may choose either or both. This monograph merely describes how one particular model was constructed. One may as easily change the random variable from CapRateIncrement in Cell F15 to income growth in Cell F3[11].

The block of cells highlighted in yellow in Figure 5 offer the opportunity to input the four stable parameters. Ignoring for the moment the last two which are scale and shift parameters,  $\alpha$  permits the user to specify tail thickness (and centre peakedness) and  $\beta$  permits the user to specify skewness. On the right of Model worksheet (and on PMTable worksheet) is a graph of the Yield Histogram. A good exercise at this point is to notice that the default  $\alpha$  value when you first download the workbook is 1.5, a number that has much empirical support in the literature. It is that number, with the  $\beta$  value, that determines the

Heavy tail modelling using Excel

399

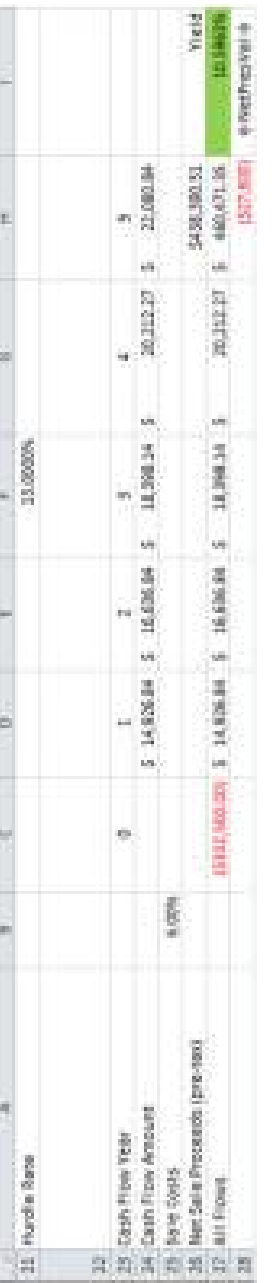

NPV and IRR calculations **IPIF** 33,4

### 400

Figure 5. The toggle function to view individual trials

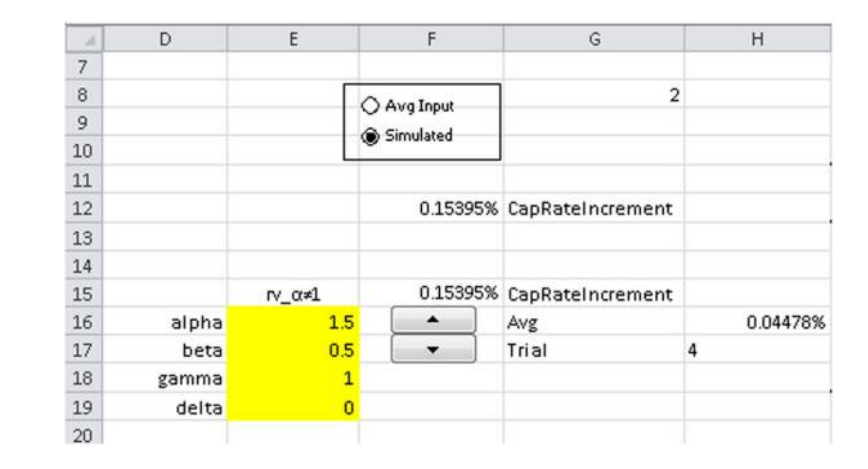

shape of the histogram. That shape describes the risk[12]. When  $\alpha = 2$  the distribution is normal[13]. Focus on the default shape while you change the value of  $\alpha$  to 2. Notice how the distribution goes from the heavy right tailed shape to normal.

When the cursor is placed in a parameter cell you are shown a small flag telling you the value limits that parameter takes. Heed those warning messages. Impermissible values will nearly always generate an error message. For technical reasons, while  $\alpha$  can theoretically take values from 0 to 2,  $\alpha$  in Modelling Risk.xlsx is limited to values between 1.1 and 2[14]. Excel has some limitations. For instance,  $\gamma$  can take any positive number. Excel has no way to express infinity except in text form so the internal limitation in that cell is 0 to a very large positive number not likely to represent anyone's actual  $\gamma$ .

Figure 7 depicts how we deal with the Jensen problem.

Perhaps the best way to describe this is to start at the point where there is no Jensen problem, when NPV is the performance yardstick of choice. The worksheet provides two different NPVs. One is shown in Figure 4, Cell H28, and is based on the user's pre-specified hurdle rate shown in Figure 4, Cell F21. The other, shown in Cells J28 and R28 (Figure 7) have the same value but are arrived at via two different calculations. The value in Cell J28 is the average of all 10,000 net present values arising from the 10,000 possible CapRateIncrement values resulting from the random draw (which the user specified having a particular shape due to careful selection of  $\alpha$  and  $\beta$ ) shown in Column F of PMTable worksheet. This is the expectation of the function. In Cell R28 the NPV is calculated using values from Columns L-Q and the hurdle rate. Columns L-P are identical to Columns D-G in the same rows (rows 24 and 27). What is different is Cell Q26 (not the same as Cell H26) which is the average of all the 10,000 sale prices generated in the random draw shown in Column E of PMTable worksheet[15]. This is the function of the expectation. The two NPV values in Cells J28 and R28 are the same, despite being the result of different calculations because NPV is a linear function of cash flow.

The same is not true of IRR. In Figure 7 we see three outputs, any of which might be categorized as a "yield" (an IRR?). In Cell I27, highlighted in green and beneath the word "yield" is the IRR for the particular trial shown in Cell H17. Click on the up button in Cell F16 or the down button in Cell F17 to watch this value change. The other two percentage values, in Cells J27 and R27 represent different ways to portray IRR for the entire model given the specific 10,000 draws. The percentage value in Cell J27 is the average of all 10,000 IRR yields shown in Column D of PMTable worksheet, again

Heavy tail modelling using Excel

## 401

Capitalization rate calculation

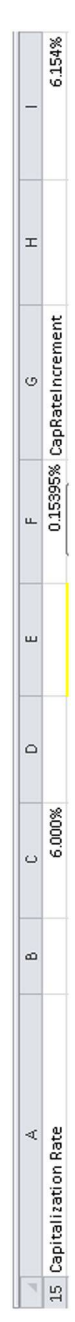

402

JPIF 33,4

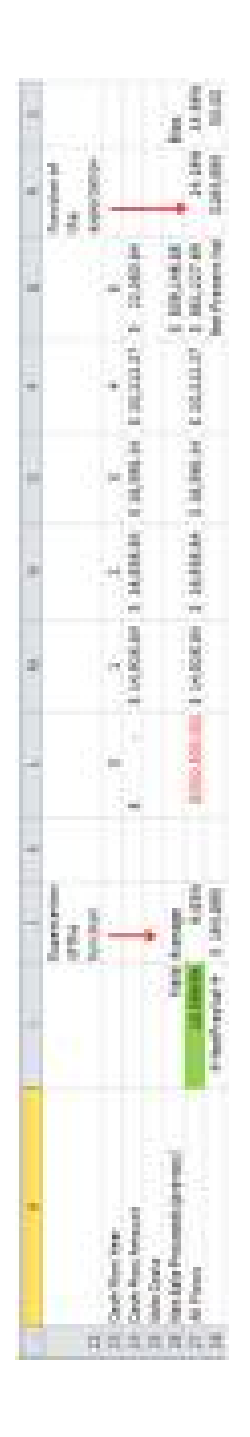

Figure 7. The approach to the Jensen problem

the expectation of the function. Cell R27 reflects the IRR of the cash flows in the cells immediately adjacent to the left (Cells L-Q) which includes the average net sales proceeds, the function of the expectation.

Critical to this discussion is what may be termed "the bias" arising from Jensen's inequality shown in Cell S27[16]. The difference between the values in Cells J27 and R27 is a manifestation of Jensen's insight that the function of the expectation is always less than or equal to the expectation of the function for convex functions[17].

In the past the Jensen problem has been largely ignored as being relatively small in scale. The user can demonstrate that by again returning  $\alpha$  to 2 making the draw normal. In the presence of extreme values the bias becomes significant (Cell S27). This calls into question the use of IRR at all or, at a minimum, reporting to the bias to the client[18].

Figure 5 shows a box with buttons preceding labels "Avg Input" and "Simulated" which allow the user to toggle between two alternatives. Change the option to Avg Input and the average of 10,000 CapRateIncrements is used for the present yield calculation. Other changes should be noted. Cell F15 becomes the same as Cell H16, the average of CapRateIncrements. Yield and expectation of the function become the same (Cells I27 and J27). Also the bias becomes zero for all yield measures. This is to be expected when relying on a point estimate as no simulation is being done. Note the Yield Histogram has a single bar at the average. The reason the bias in Jensen's inequality goes away is that all variation has been removed from the model as a result of relying on the average. Distinguish between this outcome and the prior when there was both much variation and a large bias and you understand why IRR simulation is only accurate when you need it least.

More importantly, by toggling between the simple average point estimate and the shape of actual variation, we understand why the average outcome is wrong on average[19]. The "Avg Input" option is what practitioners do when they represent that an investment will yield a fixed return over time. This is a proclamation that one can foretell the future. Even if the client does not explicitly object, that client reality tests by mentally forming a probability distribution around that fixed, single yield prediction. What this tool does is make explicit that reality test by giving it real numbers. The final result is typically shown in the form of a CDF, which is the subject we discuss next.

#### The CDF

The empirical CDF is about as simple as it can be. It makes no assumptions about the limiting distribution. It merely lines up the random variables in order, smallest to largest, and counts them, normalized to the y-axis. The inverse, known as quantiles, answer the question: "How many observations are below this percentage of all observations?" Together they are handy tools for explaining probability and risk to clients.

With  $\alpha$  still set to 1.5 and  $\beta$  set to 0.5, make sure that Column B (and only Column B) in the CDF worksheet is sorted. Then note a few individual points on the far right (upper) part of the plot. These are the extreme values that cause the distribution to have a heavy right tail. Since our random variable drives yield, these are happy events.

Highlighted in yellow in Figure 8 are six common quantiles. The user can insert his own if he prefers an odd quantile like 0.325 or 0.6841. The 50 per cent quantile is explained in the box to the right and of course all others follow. Now the model is furnishing useful information that can guide a decision. If the investor is happy with a 75 per cent chance of a 16.1 per cent return and believes the risk inherent in a distribution with the tails specified to produce this set of 10,000 returns, this project is for him<sup>[20]</sup>.

Heavy tail modelling using Excel

403

JPIF 33,4

404

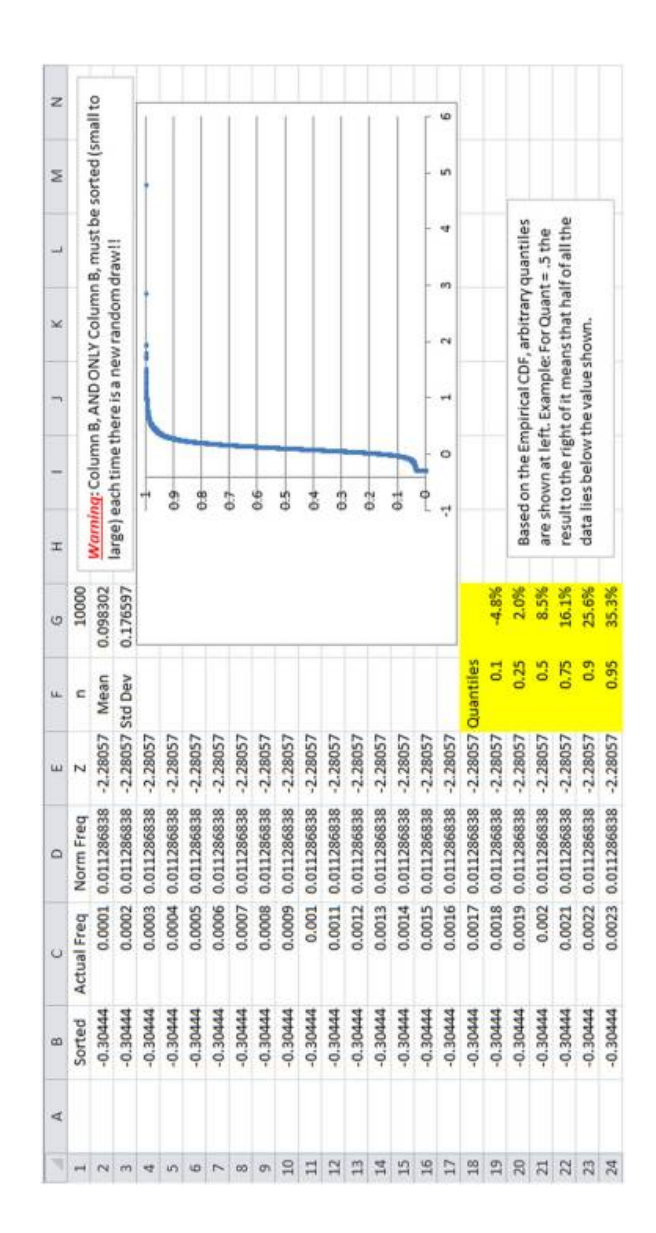

Figure 8. The cumulative distribution function

## **Conclusion**

ModellingRisk.xlsx delivers a rich variety of outcomes based on sound distributional theory. Rather than tell a client the return is a deterministic  $x$  per cent "because I said so", one may offer the client the opportunity to choose a risk comfort zone in which to contemplate a range of returns.

It may be possible to use other commercial simulation software packages or add-ins to Excel such as Crystal Ball (Oracle) or Analytic Solver Platform (Frontline) to model stable laws. Advantages would lie in the ability to run at once several simulations that vary the input variables  $\alpha$ ,  $\beta$ ,  $\gamma$  and  $\delta$ , and then evaluate the different simulation outcomes comparatively using sophisticated statistical packages included in such software. Clearly, an experienced modeller can benefit greatly from such additional functionalities. However, the obvious drawback is that additional licensing fees are incurred to obtain the software. ModellingRisk.xlsx relies entirely on built-in Excel functions requiring no add-ins or macros, making it available to everybody at no additional cost.

Most important to the process is to explicitly consider risk and what it means to real estate investment. Clients know you are not God. They always passively superimpose a probability spectrum over your future return projections. Now the client and his advisor may actively model uncertainty, arriving at quantitative conclusions. Even if those conclusions carry with them assumptions, qualifications and provisos, the open discussion and debate of how such hedging affects the computations is a worthwhile exercise.

### **Notes**

- 1. For a detailed discussion of the underlying mathematics, the reader may refer to the financial tools section in www.mathestate.com
- 2. Stable laws have a scale parameter similar to but not the same as standard deviation, constituting the third.
- 3. Provided the value of  $\alpha$  does not change. This is an important and controversial restriction which goes beyond the scope of this effort.
- 4. The multiple parameter problem is explained in Nolan (in press). The  $\alpha \neq 1$  issue is handled by restricting the value of  $\alpha$  to slightly more than 1 in the model used here.
- 5. Even less appetizing it the necessity of an inverse Fourier transform to work with the density function.
- 6. Taking the appropriate care to consider interdependencies and multi-collinearity. An obvious example is the connection between rental rates and vacancy which clearly relate to one another.
- 7. Caution is urged with respect to the StablePRNG sheet as it includes cells with very detailed input that would not be easy to repair.
- 8. An interactive demonstration may be found at [http://demonstrations.wolfram.com/](http://demonstrations.wolfram.com/SimulatingTheIRR/) [SimulatingTheIRR/](http://demonstrations.wolfram.com/SimulatingTheIRR/)
- 9. Note that different accounting conventions, reporting requirements, property types and even regions affect the concept of "net income". The example in this model assumes an apartment building in private ownership. Commercial property in institutional ownership might distinguish "net income before capital expenditures", "net cash flow before debt service" and other variations intended to highlight subtle differences in how one arrives at the income stream which rewards capital investment.

Heavy tail modelling using Excel

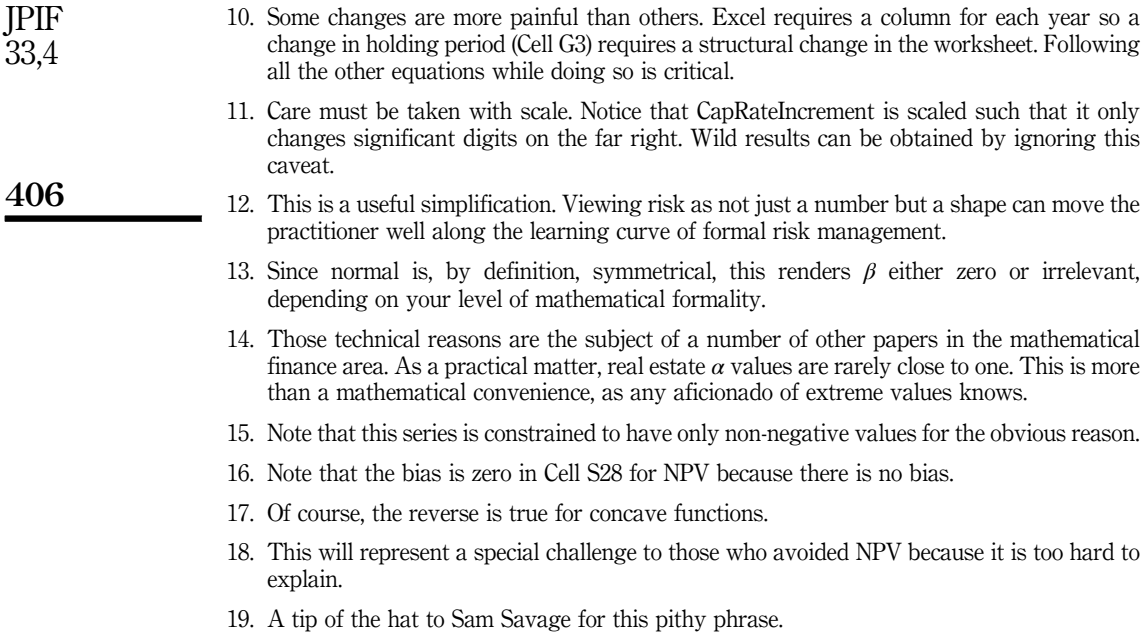

20. Jensen is not involved here as there is no expectation being taken. The empirical distribution takes the data as it comes. In this case, the 10,000 IRRs are in Column D of the PMTable worksheet. The 16.1 per cent is just the return in the sorted list that appears at the point closest to return #7500 of the list. Check this by looking at Cell B7501 on the CDF worksheet.

## References

- Acerbi, C. (2001), Risk Aversion and Coherent Risk Measures: A Spectral Representation Theorem, Abaxbank, Milano, 10 July.
- Acerbi, C. (2002), "Spectral measures of risk: a coherent representation of subjective risk aversion", *[Journal of Banking and Finance](http://www.emeraldinsight.com/action/showLinks?crossref=10.1016%2FS0378-4266%2802%2900281-9&isi=000177306300014)*, Vol. 26 No. 7, pp. 1505-1518.
- Acerbi, C. (2003), Coherent Representations of Subjective Risk Aversion, Abaxbank, Milano.
- Artzner,P., Delbaen, F., Eber, J.-M. and Heath, D. (1999), "Coherent measures of risk", [Mathematical Finance](http://www.emeraldinsight.com/action/showLinks?crossref=10.1111%2F1467-9965.00068&isi=000081816300001), Vol. 9 No. 3, pp. 203-228.
- Brown, R.J. (2006), "Sins of the IRR", *Journal of Real Estate Portfolio Management*, Vol. 12 No. 2, pp. 195-199.
- Brown, R.J. and Young, M. (2011), "Coherent risk measures in real estate investments", *[Journal of](http://www.emeraldinsight.com/action/showLinks?system=10.1108%2F14635781111150358)* [Property Investment and Finance](http://www.emeraldinsight.com/action/showLinks?system=10.1108%2F14635781111150358), Vol. 29 Nos 4/5, pp. 479-493.
- Brown, R.J. and Young, M. (2012), "Real estate return distributions using maximum likelihood estimation (MLE): new technology, new results", The Journal of Real Estate Portfolio Management, Vol. 18 No. 1, pp. 23-41.
- Chambers, J.M., Mallows, C.L. and Stuck, B.W. (1976), "A method for simulating stable random variables", *[Journal of the American Statistical Association](http://www.emeraldinsight.com/action/showLinks?crossref=10.1080%2F01621459.1976.10480344&isi=A1976BT96100013)*, Vol. 71 No. 354, pp. 340-344.
- Liow, K.H. (2008), "Extreme returns and value at risk in international securitized real estate markets", *[Journal of Property Investment and Finance](http://www.emeraldinsight.com/action/showLinks?system=10.1108%2F14635780810900279)*, Vol. 26 No. 5, pp. 418-446.

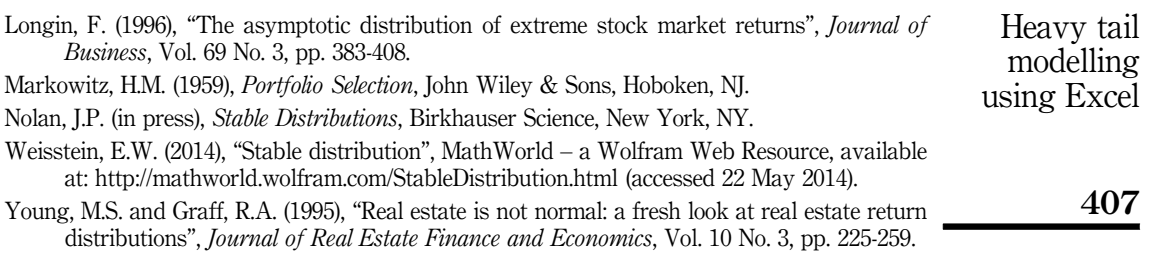

### Corresponding author

Dr Roger Brown can be contacted at: [rjb21@cox.net](mailto:rjb21@cox.net)